## **▲ 正しいID・パスワードを入れているのにログインができなくなった方へ**

ログアウトをせずに右上の「×」でページを閉じてしまい、長期間ログイン状態が続いた場合に、 正しいID・パスワードを入れても、エラーが出て入れない場合があります▲

この場合、**今までの閲覧履歴を消すと、入れるようになるケースが殆ど**です。お手数をおかけしますが、閲覧履歴の消去を行って、再度試してみて下さい。 以下に、Google Chromeでの閲覧履歴の削除方法を記載します。

## ● Google Chromeの場合

① 画面右上の、設定(右図 赤枠部分)をクリックし、<br>- 設定>プライバシーとセキュリティ>プライバシーとセキ 設定>プライバシーとセキュリティ>プライバシーとセキュリティ または 設定>履歴>履歴>閲覧履歴データの削除 からデータを削除する<br>-

※注意 : 他のサイトのログイン登録情報などが消える場合があります▲

② Google Chromeを再起動し、再度ID・パスワードを入力する

上記の手順で履歴を消してもログインできない場合は、事務局までご連絡下さい お問合せ先 <u>jkkr.info@jkk-r.or.jp</u><br>|

**また、会員専⽤ページを離れる時は、必ず『ログアウト』するようにして下さい**

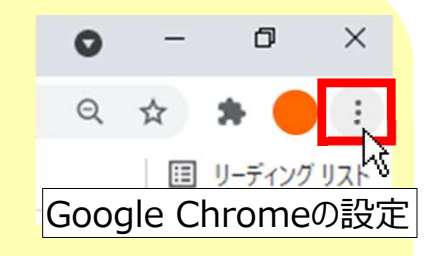